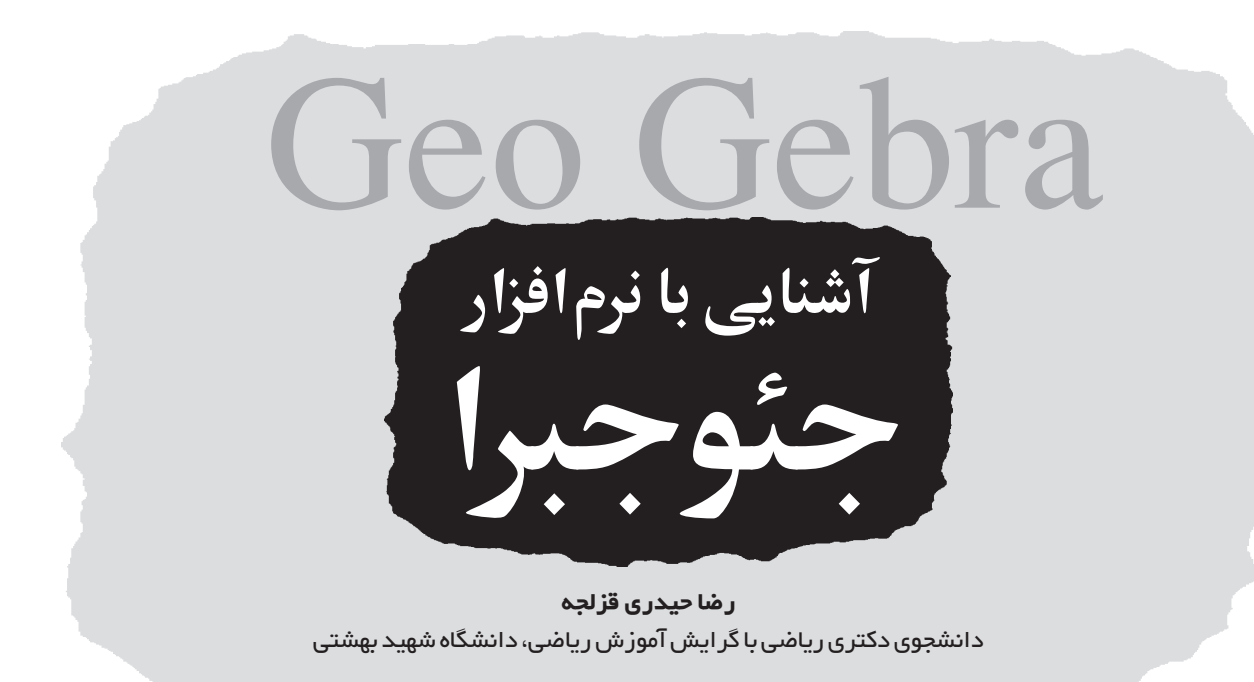

#### **چكيده**

مقاله ي حاضر ، به معرفي نرمافزار جئوجبرا و ارائه ي جند تكليف در درس حسابان، به عنوان نمونه اي از تكاليفي كه مي توان با اين نـرم افزار انجام داد، مى پـردازد. علاوه بر اين به امكانـات موجود در اين نرمافزار كه به آموزش رياضي كمك مى كند نيز در اين مقاله اشاره شده است.

ك**ليدواژهها**: نـرمافزار جـئـوجبـرا، تكـنـولوژى اطـلاعـات و ارتباطات، رياضيات متوسطه، روش تدريس.

#### **مقدمه**

در قـرن حاضـر، زندگى بشر بيـش از هـر پـديـده ى ديـگـرى تحت تأثير فن آوري ارتباطات و اطلاعـات (ICT) قـرار گرفتـه است. از نظر كى سان (٢٠٠٧)، در دنياى امـروز اسـتـفـاده از تكنـولوژى منحصر به كـشـورهاى صنعتى نيست و ايـن ابـزار در دسترس جوامع مختلف قرار دارد . به همين دليل ، استفاده از ICT در آمـوزش رياضى نيـز مـورد تـوجه ويـژه قـرار گرفته و در مـتـون پژوهشى، فوايد زيادى براى استفاده از آن در تسهيل پياددهى ب يادگـيـرى رياضى ذكر شـده اسـت. بـه عـنـوان مثـال، سـرشتـى (١٣٨٤) به موارد زير اشاره مى كند: ـ تسهيل تدريس مفاهيم رياضى به دانش آموزان ؛

ـ تقويت تجسم ؛ ـ صرفه جويـى در وقت به خاطر عدم انجام محاسبـات قـلـم كاغذى ؛

ـ ارتقاى درك و فهم دانش آموزان ؛

ـ تغيير باور دانش آموزان و دانشجويان نسبت به رياضى . به اين فهرست، مر توان جندمورد زير را نيز كه بر اثر تجربه ي تدريسى نويسنده حاصل شده است، اضافه كرد: ـ يادگيرى در يك محيط تعاملى و آزمايشى ـ اكتشافى؛

ـ ايجاد انگيـزه در دانش آموزان به سبب جذابيت تكـنـولوژى براى آن ها؛

ـ تغييـر فـرهنگ انجام تكلـيف و بـه تـبـع آن، ارزشيـابـي در كلاس هاى درس رياضى .

 (٢٠٠٠) <sup>١</sup> ً قبـلا هم شـوراى ملى معلمـان ريـاضـى NCTM استفاده از تكنولو ژى الكترونيكى بهويژه ماشين حساب و كامپيوتر را به هـمـه ي دانـش آمـو زان تـوصيـه كـرده و پيادآور شـده بـود كـه تكنولوژى، بادگيرى رياضى را تسهيل مى كند، به تدريس رياضى واقعى و كارا كمك مى نمايد و بر رياضياتى كه تدريس مى شود، تأثير مى گـذارد. اما هوهن وارتر و همكـاران (٢٠٠٨) به نقل از كوبان و همكـاران (٢٠٠١) هشدار مى دهند كه «بـا وجود فوايـد بى شمار تكـنـولـوژى در آموزش رياضى، فـرآيند حـضـور آن در كلاس هاى درس رياضى كند و پيچيده است» (ص ١).

### CAS **و** DGS**) سـيـسـتـمهـاى جــبــر كــامــپــيــوتـرى و سيستمهاى هندسى پويا)**

سرشتـى (١٣٨٤) به نقـل از تـال (١٩٩٦)، سير پـيـشـرفت تكنولوژى كامپيوتر را جهت استفاده در آموزش رياضى طى مراحل زير خلاصه كرده است (ص ٢٥): .١ الگوريـتـم هـاى عـددى (١٩٧٦؛ زبـان بـرنامه نـويـسـى بيسيك)؛ .٢ تجسم هـاى گـرافيـكـى (اوايل دهه ى هشتـاد مـيـلادى؛

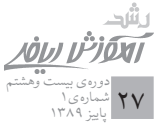

معرفى لوگو)؛ .٣ كنترل مجسم (١٩٨٤؛ معرفى موس)؛ ۴ . سيستم هاي جبر كـامـپيـوتري، CAS' (۱۹۸۴؛ ورود ماكسيما)؛

.٥ تكنولوژى هاى شخصى قابل حمل (ماشين حساب ها و كامپيوترهاى شخصى)؛

۶ . چندرسانه ای ها (بدید آمیدن نه مرافزادهای جنیدرسانه ای تعاملى براى استفاده در مطالعات فردى)؛

.٧ شبكه ى سراسرى اينترنت.

سرشتى (١٣٨٤) در ادامه، يادآور مى شـود كه از بين مـوارد فوق، يكى از تأثيرگذارترين آن ها در آموزش رياضى كه حضورش در عرصه ى آموزش رياضى تداو ً م نسبتـا خوبى پيدا كرده است، CAS مى بـاشـد كـه حـدود سه دهه از حضـور آن در صـحـنـه ى آموزشى مى گذرد. سرشتى (١٣٨٤) نقل مى كند كه «سيستم هاى جبر كامپيوتري (CAS) به نرم|فزارهايي گفته مي شود كه محاسبات و دستورهاى حببى انجام مر ردهند . به طور مثال، عبارت ها را ساده می کنند یا از توابع مشتق می گیرند . بستههای نرمافزاری میبل (Maple)، متكـد (MathCAD)، درايور (Driver) و متمتيكـا (Mathematica (از اين نوع هستند» (ص ٢٩).

علاوه بر CAS ، نسل ديگـرى از نـرم افزارها كه در عـرصه ى آمـوزش رياضي ظاهر شدهاند، سـيستـم هـاي هـنـدسي پـويـا ) هستند. به نوشته ى اسكرى بانو و همكاران (٢٠١٠)، <sup>٣</sup> (DGS يك سيستم هندسى پـويـا (DGS (عبارت است از يك بـرنامه ى كامپيوترى كه تـرسيم هاى دقيـق ساختارهاى هندسـى را بـر روى صفحه ي كامپيوتر ميسر مے سازدو امكان دستور زي هاي بو پاي اين ساختارها را از طريق كشيدن موس (Mouse (بر روى عناصر خاص فـراهم مـى سـازد. ويژگى اصلـى ايـن بـرنامه ها، تـغـيـيـر خودبه خودي موقعت همه ي عناصر در نمودار مطابق با تغييراتي است كه كاربر اعمال مى كند. اين برنامه ها هم چنين، با عنـوان هندسه ى تعاملى شناخته مى شوند (ص ١). نرم افزارهايى مانند از هـايـى مـثـال Geometer's Sketchpad يـا Cabri Geometry DGS هستند.

لاويــكــزا (٢٠٠٦) و كـريـس (٢٠٠٤) مــعــتــقــدنــد كــه «سیستم هاي جبر كامپيوتري(CAS)، و نرم افزارهاي هندسي يو يا (DGS(، ابزارهاى تكنولوژيك قدرتمندى براى تدريس رياضى هستند . به توصیهی تحقیقات متعدد ، این سپته های نومافزاری می توانند به ایجاد فضای کشف و آزمایش در کلاس درس کمک

كنند و از ويژگى هاى تجسم سازى آزاد مى توان به شكلى مؤثر در .<br>خدمت نوعي از تدريس استفاده نمود تا مولد حدس هاي سازنده باشند» (نقل شده در هوهن وارتر و همكاران، ،٢٠٠٨ ص ١).

### DMS**) نرمافزارهاى رياضى پويا)**

بعد از CAS و DGS ، نسل جديدى از نرم افزارهاى آموزش رياضي به نام نـرم|فزارهاي رياضيات يو يـا (DMS) يديد آمدند كه جئوجبا<sup>ه</sup> نيز در اين گروه قرار مي گيرد . جئوجبرا يك نرمافزار open-source <sup>۶</sup> بـراى تدريس و يـادگـيـرى رياضى اسـت كـه در زمينه ى هندسه، جبر و حسابان، داراى عناصر تعاملى قدرتمندى مى باشد كه به سهولت قابل استفاده اند.

به هرحال، دو گـروه نرم افزار CAS و DGS هركدام، حامـى تدريس رياضـ*ے د*ر دورهھاى مختلف|ند و هريك، مـدت زمـان متفاوتى از وقت كلاس را مى طلبند تا دانش آموزان در استفاده از آن ها به مهارت برسند. در حالى كه يادگيرى CAS مستلزم صرف زمان طولانی می باشد و پیچیدگیرهای آن، امکان استفادهاش را در سطوح بالاى آمـوزشى بيش تر ممكن مـى سـازد، اما DGS را مے توان حتى در دورەهاى ابتدايى نيز پەكيار گوفت زيبرا تنها بيا دانستن چگونگى استفاده از موس، كاربر مى تواند از آن استفاده كند. اسكـرى بانو و همكـاران (٢٠١٠) علت را چنين يافتنـد كـه كار با DGS براساس دست ورزى هاى تعاملى بين كاربر و برنامه است و اين باعث سـهـولت دستـرسى مى شـود درحالى كه كار بـا CAS بر مبناى تايپ دستورى مى باشد و اين خود به مهارت هاى پيشرفته ترى نياز دارد. هوهن وارتر و پرى نر (٢٠٠٧) سهولت كار با جئوجبرا دا در اين مر دانند كه اين نرمافزار ، سعى در تلفيق داجتير كاربر DGS با امكانات چندمنظوره ى CAS را دارد.

به گفته ى هوهن وارتر مبتكر جئوجبرا و همكارانش (٢٠٠٨)، درحالي كه نرمافزارهاي ديگر سه حوزوي هندسه، حبر و حسابان را به طور جدا از هیردر نظر می گیرند ، ایده ی اصله حضرا چئوجبرا پیوند دادن اين سه حوزه به يكديگر و تبديل آن به نرم افزارى واحد است كه براى تدريس و يادگيرى رياضيات از دوره ى ابتدايى تا دانشگاه به سهولت قابل استفاده باشد. جئـوجبـرا به طور رايگان از طريق اينترنت قابل دستـرس است و به گفته ى هـوهن وارتر و همكـاران (٢٠٠٨)، اين بـرنامه تـوسط داوطلبان علاقه منـد، بـه ٣٦ زبـان مختلف ترجمه شده است . <sup>۷</sup> هم جنین ، جامعه ی <sub>۱</sub> و به گسترش*ی* از كاربران اين نرم افزار در سطح جهان تشكيل شده است.

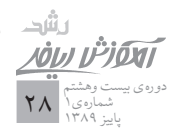

## Geo Gebra

**در قـرن حـاضــر، زنـدگـى بـشـر بـيـش از هــر پـديـدهى ديـگـرى تـحـتتــأثــيــر فــنآورى ارتباطات و اطلاعات (ICT (قرار گرفته است**

#### **كار در محيط جئوجبرا**

فرآيند نصب جئـوجبـرا آسان است و در زمان كـوتاهى انجـام مى شـود، اما لازم است قبل از نصب جـئـوجبرا، برنامه ى جـاوا اسكر بيت^را نيز نصب كنيم كه آن هم به طـور رايگان از طريـق اينترنت قابل دستيابى است. هنگام نصب جئوجبرا، زبان نصب برنامه را انگليسى انتخاب مى كنيم ولى پس از نصب آن، مى توانيم از طريق منوى انتخاب (option(، زبان برنامه را به فارسى تغيير دهيم. قابل ذكر است كه نويسندگان اين متن، در حـال انـجـام پژوهشى در مورد امكان سنجى حضور تكنولوژى در كلاس هاى درس رياضى هستند و براى اين كار، برخى مفاهيم حسابان را به كمك ايـن نـرمافـزار به دانش آمـوزان آمـوزش مے ردهند . انـتـظـار مى رود كه نتايج اين تحقيقات، آموزشگران رياضى را قادر سازد تا بتوانند راجع به و پژگى ها و محدوديت هاى جئوجبرا در كلاس درس رياضى اظهارنظرهاى دقيق ترى كنند.

در هر صـورت، محيط جئـوجبـرا ساده و بدون دستـورات و قواعد زيادي است به طوري كه در نگاه نخست به سختر مر توان باور كـرد كه يك چنين صفـحـه ى سـاده و خـلـوتـى داراى چنـان مؤلفه هاى قـدرتمندى باشد كه بـتـوان اين نـرم افزار را در آموزش رياضى، از دوره ى ابتدايى تا دانشگاه، مـورد استفاده قرار داد. اين صفحه شامل نمايش (پنجره)) هندسي<sup>9</sup>، نمايش جيږي و نمایش صفحه ی گسترده است که البته کاربر می تبواند هریک از دو مورد آخر را ببندد و از آن ها استفاده نكنـد. امـا وجود اين سه قسمت است كه بـه جـئـوجبـرا قابلـيـت ارائه ى هر سه بـازنمـايـى هندسے ، جبرى و عددى را مے ردهد و تلفيق اين سه با يك ديگ درون يك نرم افزار، محيط يادگيرى مناسبـى را فراهم مى نمايد. به عنوان مثال، درحالى كه كاربر به كمك ابزار دايره با تعيين مركز و شعاع و تنها با كليك كردن بر دو نقطه از صفحه، يك دايـره را رسم مى كند، مى تواند هىمزمان معادله $\mathfrak{d}$ ن را در قسمت جبرى صفحه مشاهده نمايد.

از اين گذشته، در محـيـط جـئـوجبرا بـه راحتى مـى تـوان بين پنجـرههاى مختلـف حـركت كرد . به عنـوان مثال، از يك طـرف اشكال هندسے ، به كمك موس در پنجره ي هندسے ، قابل تغييرند و

به طور هم زمان، تغييرات در پنجره ى جبرى قابل ديدن هستند. از طرف ديگر، اشياى جـبـرى را مى توان به كمك صفحه كـلـيـد تغيير داد كه در اين حال، اين تغييرات به طور خودكار در اشياى مرتبط در هر دو پنجره نيز اعمال مى شود.(شكل ١) اين نـرم افزار داراى نـوار منو، نـوار ابـزار، نوار ورودى و نـوار

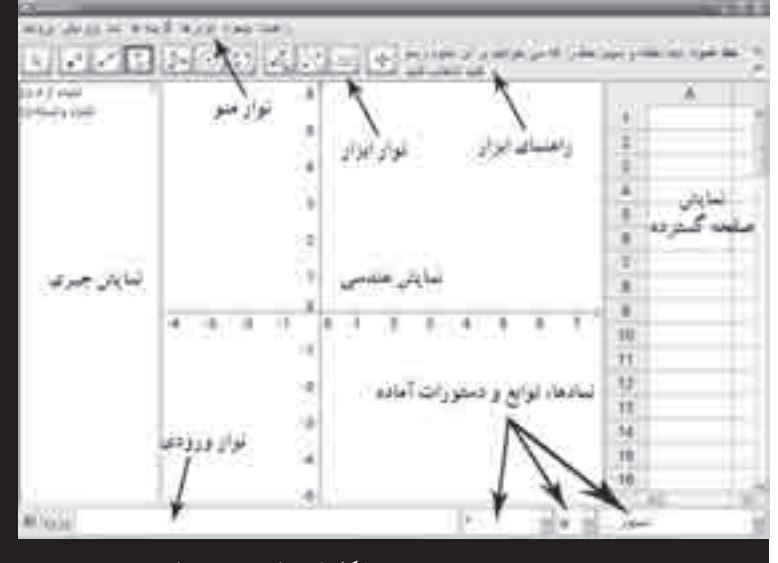

**شكل .١ صفحه)ى جئوجبرا**

راهنما است (شكل ١). بعضى نمـادهـا (مـانـنـد حـروف الفبـاى يونانى، تـوان، ...)، تـوابع و دستـورهاى آماده در قسمت پايـيـن سمت راست قابل دست بابي هستند . جهت آشنايي با قسمت هاي مختلف این نرمافزار ، و نجوه ی کار با آن مراحل انجام ۶ تکلیف متنوع آمو زشير توسط اين نرمافزاد با جزئيات ضيرو دي إدائه مير شود كه دو تكليف اول، مربوط به بهينهسـازي در درس حسابان سـال سوم متوسطه رشته ى رياضى ـ فيزيك است.

#### **تكليg .١ كوتاهترين طول سيم نگهدارنده**

**دو تير برق به طول)هاى ١٢ و ٢٨ متر و به فاصله)ى ٣٠ متر از يكديگر قرار دارند كه به)وسيله)ى دو سيم نگه داشته شده)اند به)طورى كه هـر دوى اين سيم)ها به نقـطـه)اى در سـطـح زمين با ميخ مـتـصـل شده)اند. ميخ را كجا بكوبيم تا كم)ترين مقدار سيم مصرف شود؟**

حل . به روش هاى مختلفى مى تـوان اين مسئله را در محيط جئوجبرا مدل سازى كرد كه در اين جا، يك روش تحليلى براى آن ارائه مى كنيم:

۰۱ با كليک کـردن بر روى ابزار **پـارهخط** معين ، پـار<mark>هخط OC ر</mark>ا

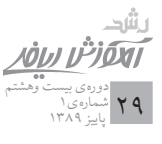

# Geo Gebra

به طول ١٢ متر از مبدأ مختصات، منطبق بر محور y ها رسم مى كنيم.

.٢ به روش مشابه، پاره خط DE را به موازات OC از نقطه ى (٣٠ ، ٠) D به طول ٢٨ متر رسم مى كنيم.

.٣ با كليك كردن بر روى ابزار **لغزنده**، لغزنده اى به نام c با دامنهي تغييرات • تا ٣٠ تعريف مر نماييم .

 در نـوار ورودى، نقطـه ى .٤ با تايـپ عـبـارت M = (c,0) شناور M را برحسب c تعريف مى كنيم .

۰۵ با کلیک روی ابزار **پارهخط** ، پار<mark>ه خط</mark> های CM و ME را تعريف مي كنيم كه نرم|فزار به طور خودكار به ترتيب نامهاي d و e را به آن ها اختصاص مى دهد.

.٦ با تايپ عبـارت d+e=f از نوار ورودى، طول سيم مـورد نياز را به عنوان متغير f تعريف مي كنيم .

.٧ حال با تغيير مقـدار c، نقطه ى M بين دو نقطه ى O و D جابه جا مے شـود و مشاهده مے كنيم كه كـم ترين مقدار سيم مـورد نياز ٥٠ است (در شكل ابعاد را تقسيم بر ١٠ كرده ايم) و اين اتفاق زمانى رخ مى دهد كه نقطه ى M را در ١٠ مترى تير بـرق كوچك تر در نظر بگيريم. حتى مى توانيم ما راست كليك كردن دوي لغزنده ي c و انتخاب گزينه <sup>ى</sup>**متحرك)كردن** كارى كنيم كه نقطه ى M به طور خودكار بين O و D جابه جا شود. هم چنين، با يك دستور سـاده مي توانيم طول سيم مو رد نظر (f) را به عنوان نمودار يک تابع درجه ي ٢ مشاهده كرده و راحت تر مينيمم آن را مشاهده كنيم (شكل ٢).

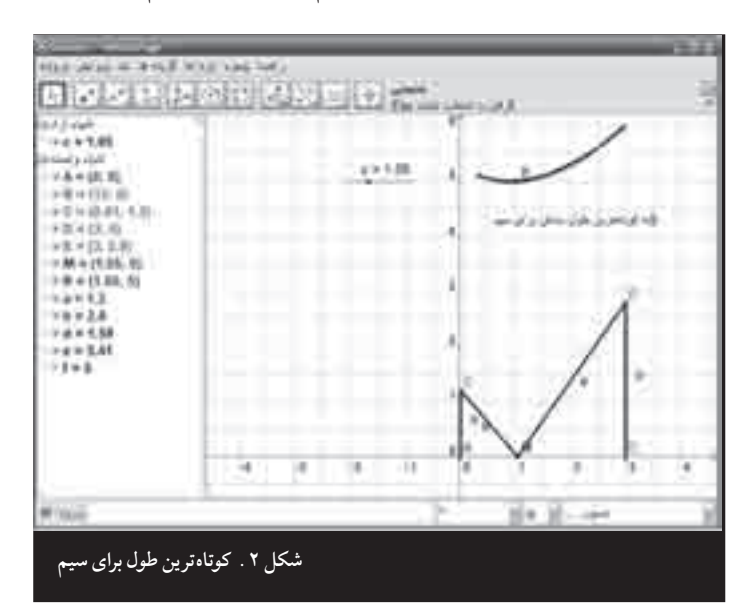

**ايدهى اصلى جئوجبرا، پيوند دادن سه حوزهى هندسه، جبر و حسابان به يكديگر و تبديـل آن به نـرمافـزارى واحد اسـت كـه بـراى تدريـس و يادگيرى رياضيات از دورهى ابتدايى تا دانشگاه به سهولت قابل استفاده باشد**

**تكليg .٢ مستطيل با محيط ثابت**

**مستطيلى با محيط ثابت ٤٠ سانتى)متر مفروض است. ابعاد مستطيل را طورى مشخص كنيد كه مساحت آن ماكزيمم باشد.**

**حل.**

.١ با كليك بر روى ابزار **لغزنده**، لغزنده اى به نام a با دامنه ى تغيير • تا ۴۰ تعريف مے كنيم.

 . .٢ در نـوار ورودى، تـايـپ مـى كـنـيــم A = (a,20− a) مختصات A درواقع طول و عرض مستطيل هستند كه بايد مجموع آن ها ٢٠ سانتى متر باشد.

.٣ با كليـك بـر روى ابزار **خط عـمـود**، از A بر دو محـور، عمودهايى رسم مى كنيم.

.٤ ابـزار **چند)ضـلـعـى** را انتخاب مى كـنـيـم و طـبـق دسـتـور ظاهر شده بر روى نوار راهنما، روى تمام رئوس چهار ضلعى مورد ً نـظـر و سـپـس مـجـددا بـر روى رأس اول كـلـيـك مـى كـنـيـم تـا چهار ضلعـى ABCD رسم شود كه در آن، C بر مبدأ مختصـات واقع اسـت و B و D بـه تـرتيب مـحـل بـرخـورد خط هـاى عـمـود رسم شده از A بر محور x ها و y ها هستند.

.٥ حال اگر مقدار لـغـزنده ى a را به طور دستـى يـا **خودكـار** تغيير دهيم به تبع آن، مساحت مستطيل ABCD تغيير مى كند، درجالي كه محيط آن به طور ثابت ۴۰ سانتي متر باقي مي ماند و عدد مربـوط به مساحت با هر تغيـيـر، در پـنـجـره ى جبرى قابـل مشاهده است و ملاحظه مى كنيم كه ماكزيمم مقدار مـسـاحـت ١٠٠ سانتى متر مربع است.

۶ . در صورت تمايل ، مے توانيم در نوار ورودي دستورهاى را تايپ كنيم و سپس روى نقطه ى  ${\rm S}$  =  ${\rm (a,e)}$  و  ${\rm e} = {\rm a} * ({\rm Y} \cdot - {\rm a})$ S، راست كليك كرده و گزينـه <sup>ى</sup>**ردگيرى فعال** را انتخاب كنيم. در اين صورت، با تغيير ابعاد مستطيل ABCD، عدد مربـوط به .<br>مقدار مساحت، پير وي بک سهمي جرکت مي کند که نقطـه ي ماكزيمم آن به راحتى قابل مشاهده است (شكل ٣).

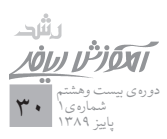

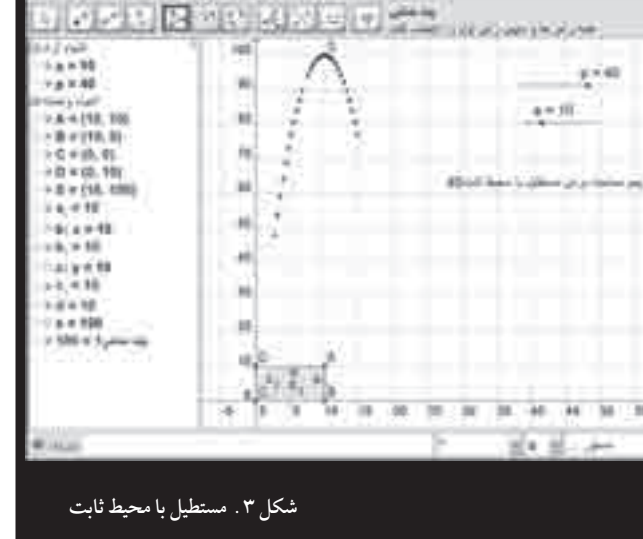

#### **تكليg .٣ مشتق بهعنوان شيب خط مماس**

استفاده از جئـوجبـرا منحصر به بحث بهينـه سـازى نيسـت و مر توانيم بيراي انجام تكليف در بخش هاي مختلف ريباضي از آن، كمك بگيريم.

**معادله)ى يك تابع را رسم كنيد و در هر نقطه)ى دلخواه، شيب** خط مماس بر آن را به *عن*وان مشتق تابع در آن نقطه در نظر بگيريد **و نمودار تابع مشتق را از اين طريق رسم نماييد.**

**حل.**

در نوار ورودى، يك تابع دلخواه مثلاً (f(x) = sin(x را تايپ مى كنيم.

۲ . در نوار ورودي تايپ مي كنيـم A = Po int [f(x)] . بـه اين ترتيب، جئوجبرا تشخيص مى دهد كه اين نقطه يعنى A، يك شئ وابسته به تابع سينوس است، پس نقطه ى A را مى توان روى نمودار حركت داد.

.٣ ابزار **خط ممـاس** را انتخاب كـرده و سپس بر نقـطـه ى A كليك مى كنيم. خط مماس بر نـمـودار تابع در نقطـه ى A رسـم مى شود و معادله ى آن را نيز در سمت چپ مشاهده مى كنيم. با حركت دادن A روى نمودار تابع، خط مماس هم حركت مى كند و معادله ى آن به طور پيوسته تغيير مى كند.

.٤ اگر ابزار **شيب** را انتخاب كرده و بر نقطه ى A كليك كنيم، شيب خط مماس را هيرم تـوانيم مشاهده كنيم كه همان مشتـق تابع f در نقطه ى A است و نرم افزار به طور خودكار اين شيب را با s نمايش مى دهد.

. بالاخره اگر در نوار ورودى عبارت (P = (x(A),s بالاخره اگر در نوار ورودى عبارت كنيم و روى نقطه ى B راست كليك كرده گزينه <sup>ى</sup>**ردگيرى فعال** را انتخاب كنيم، درواقع B را به صورت يك نقطه ي شناور تعريف كرده ايم كه بـا حـركـت دادن A روى نمودار f، مسيـر حـركـت B نمودار ′f را رسم خواهد كرد (شكل ٤). به علاوه مى توانيم يك جعبه ی انتخاب'' در صفحه قرار دهیم كه در هر مرحله، كاربر تعيين كند كه نمودار ′f نمايش داده شود يا خير.

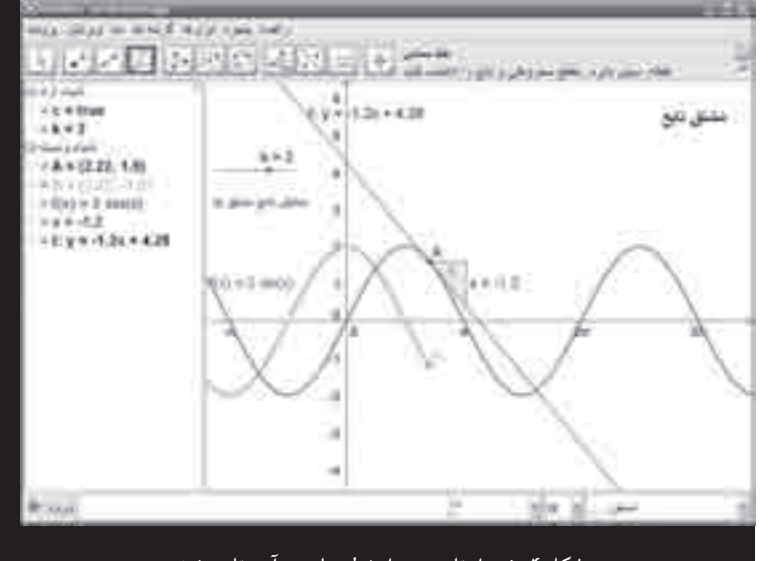

**شكل .٤ نمودار تابع به)همراه خط مماس بر آن و تابع مشتق**

**تكليg .٤ مجموع بالا و پايين ريمان مجمـوع بالا و پايين ريمـان يـك تـابـع را در بازه)ى مورد نظـر، به)ازاى افراز آن بازه به n زير بازه)ى مساوى به دست آوريد.**

**حل.**

.١ ابزار **لغـزنـده** را انتخاب كـرده و با كليك بر يك نـقـطـه از صفحه ، لغزنده اي به نام n را با دامنه ي تغيير مثلاً (صفر ) تا ٢٠٠ تعريف كنيد .

٢ . در نوار ورودى، يك تابع دلـخـواه مثـلاً ضابطهي تـابـع را تايپ كنيد  $f(x) = \cdot / r x^{\gamma}$ 

<sup>n</sup>0,4, [ ] ,f Uppersum <sup>=</sup> <sup>u</sup> را .٣ در نـوار ورودى، دستـور تايپ كنيد كه اين دستور، مجموع بالاى ريمان تابع دلخواه خود را در بازه ى ٠ تا ٤ برمى گرداند.

 $l = \operatorname{Lowersum}[f, \cdot, \mathfrak{k}, n]$  . اگر در نوار ورودى، دستور  $\mathfrak{k}$ را تايپ كنيم، مجموع پايين ريمان تابع f در اين بازه را نيز مشاهده

งม ม่<sup>ว</sup>่เดิ ى بيست وهشتم دوره ي بيد<br>شماره ي ۱ دوره بيست<br>**۳۱ شما**ره ی ۱<br>باييز ۱۳۸۹ شماره

خواهيم كرد. البته اين دستورها به صورت آماده در جعبه ى پايين سمت راست صفحه هـم وجود دارند كه مى توانيم به جاى تايـپ كردن دستور مورد نظر، آن را از جعبه ى گفته شده انتخاب كنيم.

۵ . به علاوه، میتوانیم دستور i = int egral[f,.,۴] را نیز وارد كنيم تا مقدار انـتـگـرال معيـن f در بـازه ى ٠ تا ٤ را به دسـت آوريم.

پس از ايجاد فايلى با اين مـشـخـصـات، مـى تـوانيم مـقـدار لغـزنده ى n را به طور دستـى يـا خـودكار تغيير دهـيـم كـه در ايـن صورت، مستطيل هاي محاطي و محيطي مربوط به نمودار ، مرتباً .<br>تغيير مركنندو ابن باعث مر شود كه در هر لحظه، مجموع بالا و پايين ريمان تغيير كند. اين كار كمك مى كند تا دانش آموزان، .<br>تغييرات اين مجمهوع دا به طور پويا مشاهده كنند و بسننيد كيه بيا افزايش n، اين دو مقدار به يك ديگر و در واقع به مقدار انتگرال f در اين بازه، نزديك و نزديك تر مى شوند.

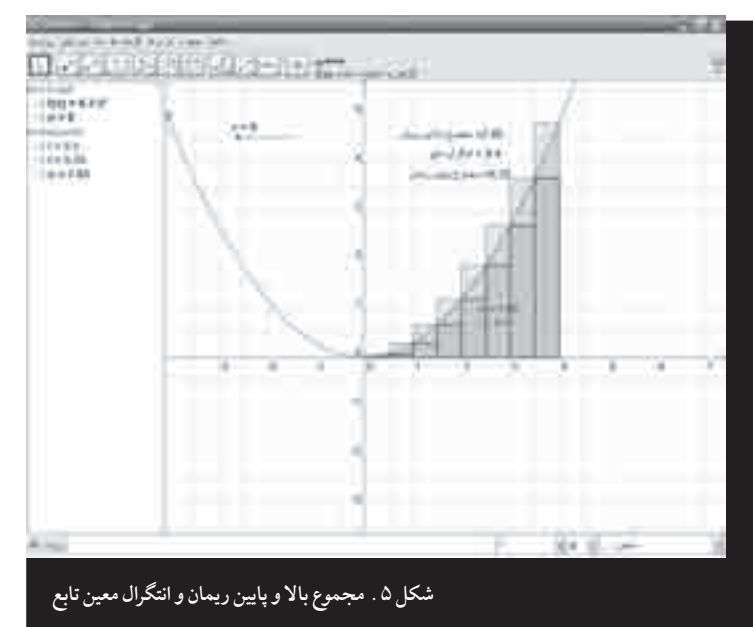

#### **تكليg .٥ انتقال و انبساط و انقباض توابع**

با استفاده از ابزار لغزنده كه يكى از ويژگى هاى مهم نرم افزار جئوجبرا است ، به داحتی میر تبوانیم با انتقال یک تابع دلخیواه در راستاى محور x ها يا y ها و نيز انبساط يا انقباض تابع مورد نظر در راستاى هريك از محورها، تـوابع ديگرى را ايجاد كنيم و اين مفاهيم را به كمك اين نرم افزار، آموزش دهيم.

**خـانـواده)اى از تـوابـع بـه شـكـل** <sup>k</sup> <sup>+</sup> <sup>c</sup> <sup>+</sup> bx a <sup>=</sup> <sup>y</sup> **را تعـريـ كنيـد كـه در آن، a، b، c و k لغـزنده)هايى هستـنـد كـه بـه)دلـخـواه** و العالم العالم مى توان دامنه ى تغييرات هريك از آن ها را تعريف كرد و مقدارشان **ال**مقان

 دوره ى بيست وهشتم ست<br>شماره ی ۱۳۸۹<br>باین ۱۳۸۹ ى١ ٣٢

رشد

**را به)طور دستى يا خودكار تغيير داد. آن)گاه، نتيجه را در پنجره)ى هندسى مشاهده كنيد (شكل ٦).**

#### **حل.**

.١ ابزار **لغزنده** را انتخاب كرده و با كليك بر روى چهار نقطه از صفحه، چهار لغزنده به نام هاى a، b، c و k در يك محدوده ى دلخواه مثلاً ١٠- تا ١٠ تعريف كنيد.

.٢ دستور b/c− = d را در نوار ورودى تايپ كنيد تا طول .<br>رأس نمودار قدر مطلقے بەدست آبد.

.٣ با دستور (k,d = (A ، مختصات رأس تابع قدر مطلقى را برگردانيد (نكته ى مـورد توجه آن است كه اين دستورات بسيار شبيه آن چيـزى است كه در نمادگذارى رياضى از آن ها استفـاده مى شود).

تعريف f(x) = a\*abs(bx + c) + k تعريف.  $f(x) = a^*a$ كنيد كه در آن، عبارت abs نشان دهنده ى تابع قدر مطلق است. حتر اگـر \* را هيم كه نشان دهـنـده ي ضيـرب است قرار ندهـيـد ، مشكلي پيش نميرآيد و نرمافزار آن را تشخيص ميردهد .

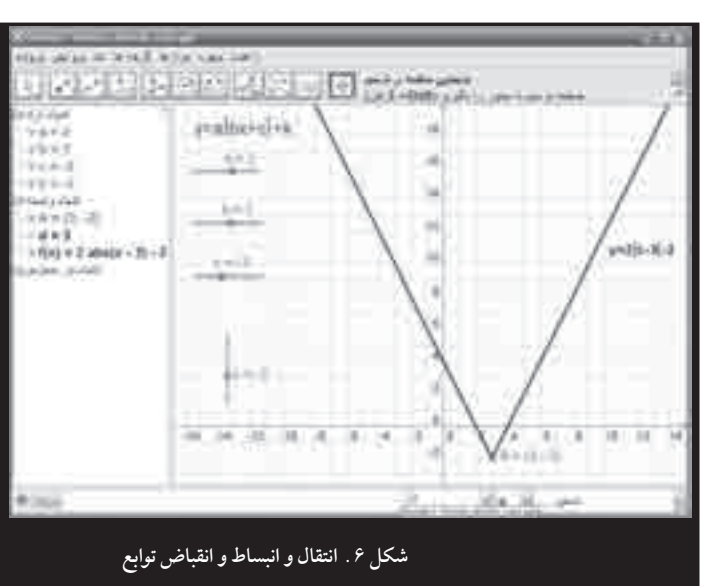

#### **تكليg .٦ دايرهى مثلثاتى**

با استفاده از ابزار **دايره با تعيين مركز و شعاع**، مى توان دايره اى به مركز مبدأ مختصات و به شعاع يك تعريف كـرد و يك نقطـه ماننـد P را روى آن در نظر گـرفت. سپس به كمـك مـخـتـصـات نقطـه ى P، نسبت هاى مثلـثـاتـى زاويـه ى α يعنـى زاويه ى بيـن قسمت مثبت محور xها و يارهخط OP را تعريف نمود كه جزئيات

# Geo Gebra

**تكنولوژى، يادگيرى رياضى را تسهيل مىكند، به تدريس رياضى واقعى و كارا كمك مىنمايد و بر رياضياتى كه تدريس مىشود، تأثير مىگذارد**

انجام اين تكليف، بـه عـهـده ي خـوانندگـان مـحـتـرم گذاشته مى شود. ولى نمايش مربوط به اين فايل را در زير مشاهده مى كنيد  $\alpha$  (شكل ۷). با حركت نقطه ي P روى دايره، اندازهي زاويهي $\alpha$ هم تغيير مى كند و در هر تغيير، نسبت هاى مثـلـثـاتـى آن قـابـل مشاهده است.

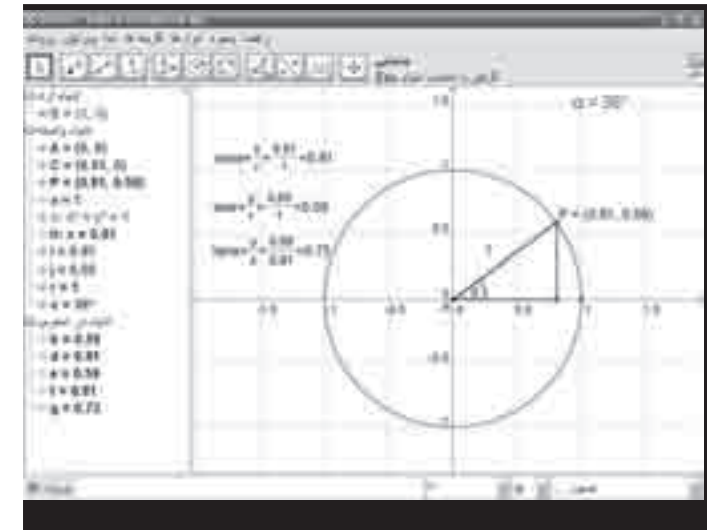

**شكل .٧ مشاهده)ى نسبت)هاى مثلثاتى به كمك دايره)ى مثلثاتى**

#### **جمعبندى**

نرم افزار جئوجبرا، به سبب سهولت استفاده و اتكاى حداقلى به پيش نيازها، براى تمام دوره هاى تحصيلى قابل استفاده است و به اين دليل، كاربران آن به طور چشمگيرى در حال افزايش اند. سخن پايانـى ايـن نـوشته، اشـاره به چـرايى افزايش كـاربـران اين نرمافزار و مزاياي استفاده از آن در فرايند پاددهم به پادگيري د پاضي است.

**افــزايـش كــاربــران جــئــوجــبــرا:** در حـال حــاضــر، ســايــت org.geogebra.www هر ماه، حـدود ٣٠٠٠٠٠ بازديدكننده از ١٩٢ كشور دارد و برآورد مى شود كه بيش از ١٠٠٠٠٠ آموزشگر يا معلم رياضى در سراسر جهان، در تدريس خود از اين نرم افزار بهـره مى گيـرند. امروزه كاربـران جئـوجبـرا جامعه اى خـودكفـا را تشكيل داده اند كه از طريق بحث و گـفـت و گـوهاى آنلايـن، از كــاربــران عـضــو ايــن جــامــعــه پــشــتــيــبــانــى مــى كــنــنــد

(<u>www.GeoGebra.org/forum)</u>. بــه عــلاوه، مـعــلــمــان و پـژوهشـگـران ريـاضـى از سـراسر جـهـان، در حـال ايـجـاد يـك مؤسسه ي بين المللي جئوجبرا مے باشند تا از اين طريق، به رشد حرفه اى معلمان رياضى كمك كننـد، بـر روى جئـوجبرا تحقيـق نمايند و به بهبود نـرم افزارى با كيفيت بالا كه به طور رايگان براى همه قابل دسترس باشد، ادامه دهند.

به گـفـتـه ي هـوهـن وارتـر و پـرى نـر (٢٠٠٧a و ٢٠٠٧b)، جئوجبـرا با سرعت روزافزونى در حال جذب طـرفدارانى از تمام نقاط جهان به ويژه اروپا و آمريكاى شمالى است. به عنوان مثال، هوهن وارتر و همكاران (٢٠٠٨) به گزارش يك طرح ملى استفاده از جئوجبرا در كشور اتريش جهت آموزش حسابان پرداخته اند. به گفته ی آن هـا، در سـال ۲۰۰۶ بروژهای بـرای دبیرستان هـای اتريش اجرا شد كه در آن، ساختارهاى پوياى جئوجبرا و اشكال تعاملـى آن در تـركيب با يكديگر، منجر به ايـجـاد مـحـيـط هـاى بادگيري تعاملي شيدنيد . دانش آموزان از طريق حمايت هياي معلمانشان و بهره گېږي از انواع مواد آمو زشير مانند كار په گه هاي كاغذى، تكاليف تعاملي و آزمون هاى كلاسى، به سمت كشف مفاهيم مشتق و انتگـرال هدايت شدند. هوهن وارتر و همكاران (٢٠٠٨) به نقل از امباچر (٢٠٠٦) به توضيح اين مهم مى پردازند كه چگونه اين محيط هاي بادگيري در دبيرستان هاي اتريش، پا حضور چند صد دانش آموز مورد آزمايش و بررسى قرار گرفتند. دانش آموزان شـركت كننده در اين پـروژه، مواد درسى تعاملـى و پويا را در تلاش خود براى فهميدن و تجسم كردن مفاهيم زيربنايى رياضى، سودمند تلقى كردند.

ماهيت source open بودن جئوجبرا، استلزامات مهمى براى آموزشگـران دارد. جئوجبـرا مى تواند فـرصت خوبى بـراى ايجـاد محيط هاى خلاق يادگيرى آنلاين ارائه دهد و بدين سبب، باعث شده است تا بسيارى از معلمان رياضى، مواد درسى رايگان خود را در اينترنت به اشتراك بگذارند و هر كدام، به مجموعه ى وسيعى از مـواد آموزشير دسـتـرسي پيدا كـنـنـد . آن هـا مير تـواننـد فـايـل ساخته شده ي خود را در GeoGebra Wiki قرار دهند يا يک کار ـ برگه ى آماده را انتخاب كنند و براساس نياز شخصى خود، آن را تغيير دهند.

تحقيقات نشان مى دهد كه از نظر بسيـارى از معلمان، تنهـا فراهيم بودن تكنولو ژي براي تلفيق آن با تدريس رو زانه ي آن ها كافي نيـسـت (كـوبـان و هـمـكـاران (٢٠٠١) و روتويـن و هـمـكـاران (٢٠٠٢) نقل شده در هوهن وارتر و همكاران، ،٢٠٠٨ ص ٢).

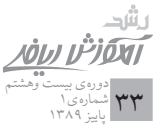

اما در عين حال، بـژوهش ها نشان مر دهند كه آمـوزش كافير و حمایت های آکادمیک ، می تواند باعث افزایش رغبت معلمیان رياضى بـراى تلفيق تكـنـولوژى با تدريس رياضـى خـود و ايجاد فعاليت هاى تدريسى مـوفق با كمك تكنـولوژى مى شـود (بكر و هـمـكـاران (١٩٩٩)، نـقـل شـده در هـوهـن وارتر و هـمـكـاران (٢٠٠٨)، ص ٢).

**مزاياى جئوجبرا براى دانش)آموزان و آموزشگران رياضى:** هوهن وارتر و همكاران (٢٠٠٨) ادعا مى كنند كه جئوجبرا را می توان به شکل های مختلف در تدریس به کار برد . به طور مثال، در محـيـط جـئـوجبـرا معلميان مي تـوانند فايبل هياي از پيش ساختـه ي خـود را در تدريسشـان مـورد استفاده قـرار دهند؛ فایل هایی که می توان آن ها را در چند دقیقه آماده کرد يا حتى در حـيـن تـدريـس طـراحى نـمـود (تدريس مـعـلـم ـ محور) . از طرف دیگر ، دانش آموزان نيز مي تبوانند بـه دو شيـوه جئوجبـرا را به خدمت بگيـرند. ممكن است آن هـا بـه كمك تمرين هايى كـه روى كاغذ تـوسط معلمشان طـراحى شده، خود فايبل هياي مورد نظير را بسيازند، يا اين كيه از .<br>فایل های ساخته شده ی معلم خود استفاده نمایند (تد<sub>د</sub>یس دانش آموز ـ محور).

از طرف ديگر ، كرى سانتو '' (٢٠٠٨) معتقد است در استفاده *ی* کلاسی از جئوجبرا ، سهجنبه ی <mark>مهارت ها ، پداگوژی</mark> <sup>و</sup>**برنامه)ى درسى** مورد توجه است. معلمان بايد بدانند جئـوجبرا جگـونه كار مے كنـد و چـگـونه مے تـواننـد آن را به طور مـؤثـرى با برنامه ى درسى و كلاسى خود تلفيق نمايند. او در ادامه توضيح مر دهد كه جئوجبرا را مر توان به روش هاى زير ، در تدريس و يادگيرى رياضى به كار برد:

ـ ابزار رسم؛

ـ بررسى و كشف مفاهيم رياضى از طريق خلق يك فضـاى يادگيرى مناسب؛

ـ آماده كردن مواد تدريسى از طريق استفاده از جئوجبرا به عنوان ابـزار كمكـى، گـفـتـمـانـى و بـازنمـايـى (هـوهن وارتـر و فـوچـى (٢٠٠٤)، نقل شده در كرى سانتو (٢٠٠٨)).

جئوجبرا براى اهداف آموزشى طراحى شده است و محيط آن از نظر رياضي بسيار غني است، بـه طـوري كه دانش آموزان در اين محيـط، بـازخوردهاى ديـدارى و مفهـومى را فورى دريافـت مر كنندو اين درواقع، پاداش آن ها براي حل مسئله است و آن ها مى توانند حل خود را به صورت گرافيكى و جبرى بررسى كنند.

هم چنيـن، جـئـوجبـرا اين امكـان را دارد كه كاربـران بتـواننـد گام به گام، چگـونگى ساخته شدن يـك ابـزار را مشاهده كنـنـد. علاوه بر اين، جئـوجبرا بـراى آموزشگران و معلمان رياضى نـيـز فرصت بااد زشیر ابجاد مر کند تا تمام گامهای دانش آموزان دا در يك فايل دنبال كـرده و تمام انتخاب ها و اعمال آن هـا را پيگيرى كنند. معلمان از طريق پيـگـيـر َى اشكالى كه دانش آمـوزان رسم كرده اند ، مى توانند استراتژى هاى انتخاب حل مسئله و بدفهمى آن ها دا شناسایی کرده و یا مداخله های به جای آمو زشی ، به ارتقای يادگيرى رياضى ايشان كمك كنند.

#### **سخن پايانى**

نـسـخــه ي اولـيـه ي جـئــوجـب ا در سـال ٢٠٠٢ ، پـروژه ي بابان نامه ي كادشناسير ادشد آمو ذش د پاضير ماركوس هوهن وادته در دانشگاه سالزبرگ اتريش بود و در حال حاضر، توسط صدها هزار معلم و دانش آمـوز در سـراسر دنيا در كـلاس درس و منـزل مورد استفاده قرار گرفته است. اين برنامه در سال ٢٠٠٢ جايزه ى نرمافزاد آكادميك اد و ما دااز آن خود كرد . توسعه ي بيش تر جئوجيرا توسط هـوهن وارتر باعث شد كه آكادمـى عـلـوم اتريش، بـورس دوره ى دكترى را به او اعطا كند. از سال ٢٠٠٦ توسعه ى جئوجبرا در دانشگاه فلوريداى آمريكا ادامه يافت، جايى كه هـوهن وارتر در پروژهي تربيت معلم بنياد ملي عبلوم<sup>11</sup> کار مي کرد (پرې نړ ،  $(1 \cdot \cdot \wedge$ 

به طور خلاصه، مى توان گفت جئوجبرا سه حوزه ى هندسه، جبر و حسابان را با هم تلفيق كرده و حامى بازنمايى هاى هندسى، جبرى و عددى است. جئوجبرا به سه دليل **رايگان بودن، آسانى كاربـرد** و **امكان ايجاد محـيـط فـارسى**، قابل آمـوزش به معلـمـان ر باضی در مدت كوتاهی است تا عملاً در كلاس های درس خود از آن استفاده كنند . دانش آمو زان هم مر توانند در طول یک با دو جلسه، استفاده از جئوجبرا را آموخته و مسائل رياضى خـود را با آن حل كنند.

به دليل پويايى و تعاملى بـودن زياد محيط جئوجبرا، معـرفى كامل آن در قالب يك مقاله، كار آسانى نيست و بهتر است اين كار از طریق برگزارى كارگاههاى آموزشى متعدد صورت پذيرد . در هرحال، اميداست كه اين مقاله، انگيـزهاي باشد براي آن كه معلمان د پاضي علاقه مند ، جئوجبرا را د وي كامپيوترهاي خويش نصب كرده و در كارهاى آموزشى و پژوهشى خود، از اين نرم افزار استفاده نمايند. اين برنامه، ر ً اهنماى نسبتا كاملى هم دارد كه بـه

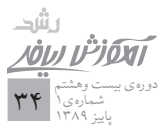

**.١** سرشتى، حميـده (١٣٨٤). **نقش تكنولـوژى در ارتقاى مفاهيم رياضى عمـومى**. پايان نامه ي منتشر نشده ي كادشناسه ادشد آموزش دياضه ، و دانشكده ي علوم دياضير . دانشگاه شهيد بهشتى. تهران.

**2.** Escribano, J; Botana, F. & Ab´anades, M. A. (2010). Adding Remote Computational Capabilities to Dynamic Geometry Systems. *Mathematics and Computers in Simulation* 80 1177- 1184.

**3.** Hohenwarter, M. Hohenwarter, J. Kreis, Y. Lavicza, Zsolt. (2008). Teaching and Learning Calculus with Free Dynamic Mathematics Software GeoGebra. *Proceedings of the 11th International Congress on Mathematical Education*, ICME 11, Mexico.

**4.** Hohenwater. M. & Preiner J. (2007a): Dynamic Mathematics with GeoGebra. *Journal of Online Mathematics and Its Applications*. Vol. 7, Article ID 1448.

**5.** Hohenwater. M. & Preiner, J. (2007b). Journal of Online Mathematics and Its Applications. Vol. 7, Article ID 1574.

**6.** Kissane, Barry. Lim (2007). Teaching and Learning Elementary Caluculus Concepts With a Graphic Calculator. In Chap Sam, Fatimah Saleh, Munirah Ghazali, Hajar Sulaiman, Yunus Hashimah Mohd. Gan We Ling & Hwa Tee Young (Eds.) *Procedings of the Fourth East Asia Regional Conference on Mathematics Education* (pp 243-250). Universiti Sains Malaysia, Penang. [ISBN 978-983-2700-45-6].

**7.** National Counicl of Teachers of Mathematics. (2000). *Principles and Standards for School Mathematics*. Reston, VA: The Author.

**8.** Chrysanthou, I. (2008). *The Use of ICT In Primary Mathematics in Cyprus: The Case of GeoGebra*, UnPublished Master Thesis. University of Cambridge, UK.

زبان فارسى نيز قابل دستيابى و استفاده است و اين ويژگى، باعث می شود كاربران بتوانند به طور خودآموز ، از این نرمافزار استفاده كنند. اما از محدوديت هاى اين برنامه، مى توان به ناتوانى آن در رسم اشكال سه بعدى اشياره كرد . البته بيراي جئوجبرا اين كار ، كاملاً هم غيرممكن نيست اما به سختي مي توان اشكال سه بعدي را در آن رسم كـرد . البته ، از جملـه بـرنامههاى تـوسعه ي بـعـدى جئوجبرا، ايجاد قابليت رسم اشكال سه بعدى با سهولت بيش تر است.

### Geo Gebra

- **1.** National Council of Teachers of Mathematics
- **2.** Camputer Aglebra System
- **3.** Dynamic Geometric System
- **4.** Dynamic Mathematics Software
- **5.** Geo Gebra

**منابع**

**.٦** نرم افزارى كه كدهاى برنامه نويسى آن در دسترس كاربران باشد به طورى كه بتوانند آن را بخوانند ، در آن تغييراتي ايجاد كنند و نسخه ي جديدي از نرم[فزار را براساس آن تغييرات توليد نمايند. (BECTA، ٢٠٠٥ ، 2P؛ نقل شده در كرى سانتو، ،٢٠٠٨ صفحه ٢٦).

v . در ايران نيز موسُسه ي تبيان اين نرم افزار را به فارسي ترجمه كرده است .

**پىنوشت**

- **8.** Java Script
- **9.** Geometric View
- **10.** Check box
- **11.** Chrysanthou
- **12.** National Science Foundation (NSF)

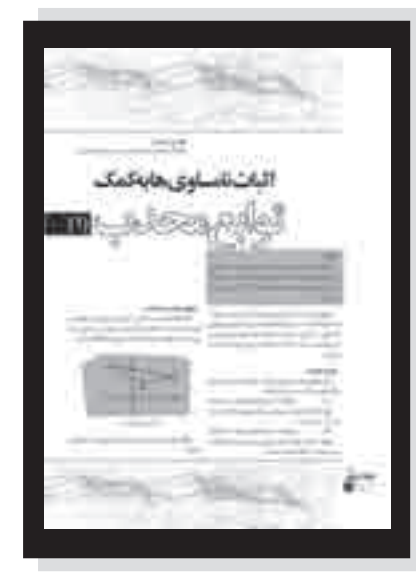

صفحهى ٣١، ستون اول، سطر آخر، (۴) بايد ٬۴) باشد؛ صفحه ى ،٣١ ستون دوم، سطر پانزده، انتهاى سطر، (٤) بايد ′(4) باشد؛ در شمارهی ۹۸ مجلهی ر شد آموزش ریاضی، چند اشتباه وجود دار د که بدین وسیله، آن *ه*ا را اصلاح میکنیـم و از ئويسندەى مقالە، آقاى على غل**اميان، يوزش مى**طلبيم:

 $\lim(1+\frac{1}{x})(1+\frac{1}{y})(1+\frac{1}{z}) \leq 94$  صفحه ی ۳۲، ستون دوم، سطر چهارم، ۴۴  $\frac{1}{x}$ )(1+ $\frac{1}{y}$  $\lim(1+\frac{1}{x})(1+\frac{1}{y})(1+\frac{1}{z})\leq 94$ صحيح است؟ صفحهی ۳۳، سؤال ۱ ، قسمت (پ)،  $\sqrt{\star\text{p}}$  صحیح است؛ . سؤال ۰،۳۳  $(\frac{x+1}{y})^{x+1}$  صحیح است.

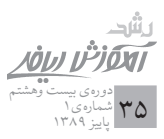